## **Edit Encounter**

In this process, you can modify some of the parameters of the Encounter (the service you offered, the time it was performed, etc.).

You can use Free text to enter medical information.

 This functionality will soon be expanded with the additional possibility of entering personalized parameters for any type of Encounter. See [details here](https://medisign.com/new-features).

Watch this video

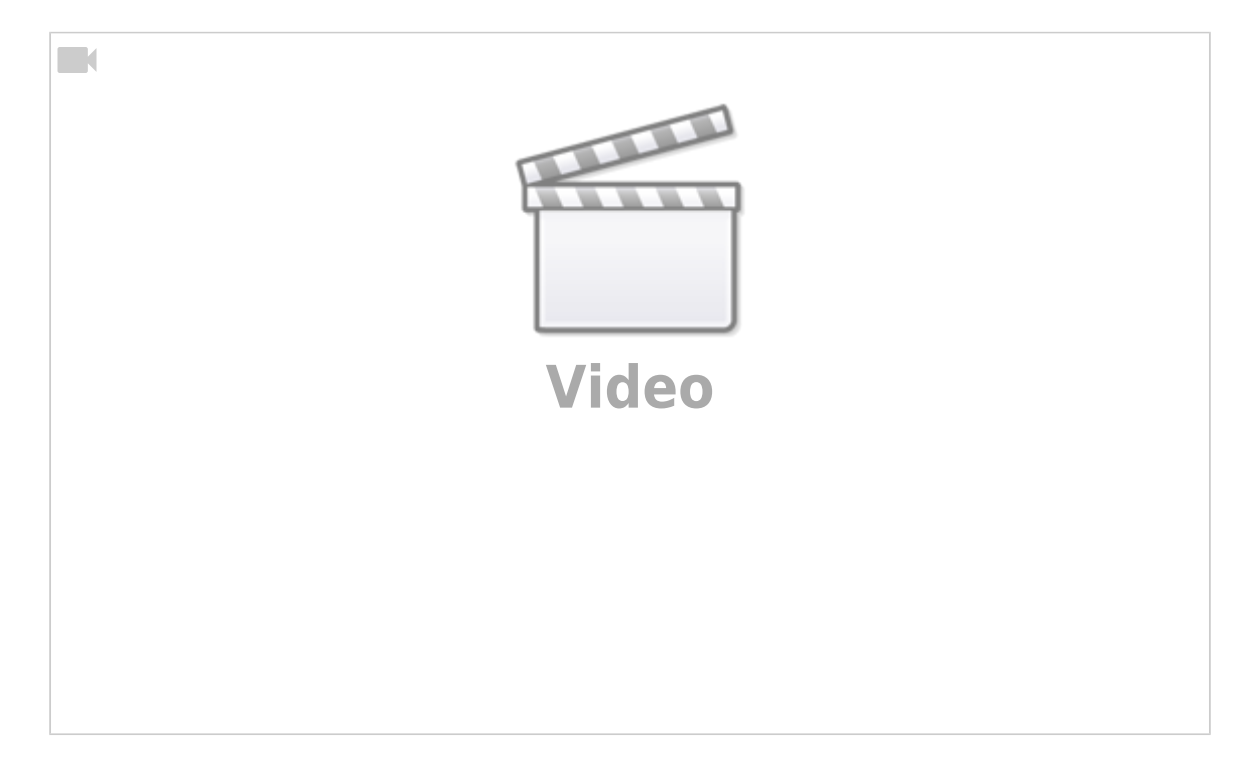

## **Invoice with one click**

This is the simplest and fastest way to invoice your patient, simply by pressing the "Invoicing" button. See the image below.

This is because MediSign knows the Customer and the provided Service, so it composes an almost ready invoice. Of course, you can make changes if you want (in services, prices, etc.)

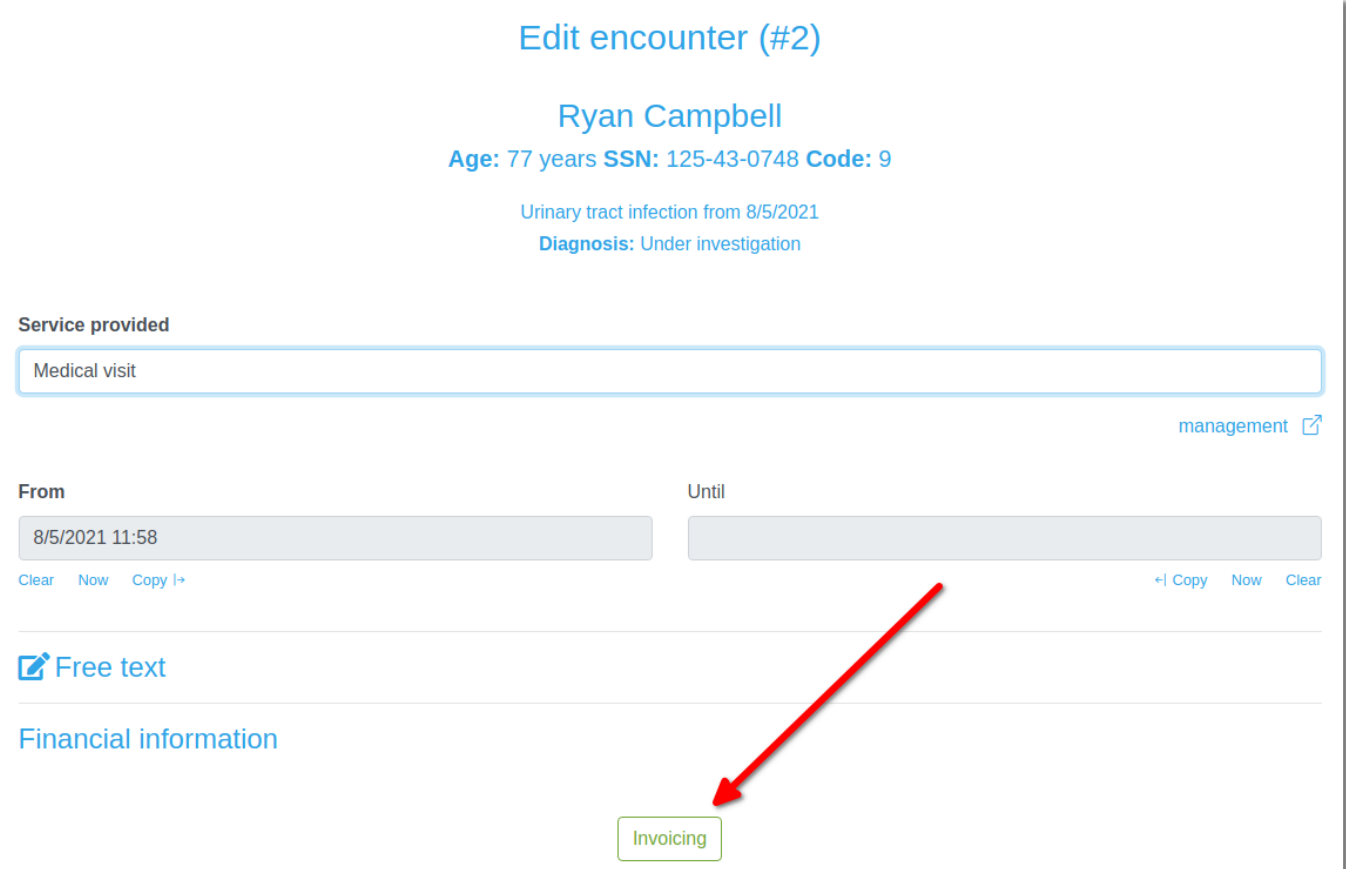

## Watch this video

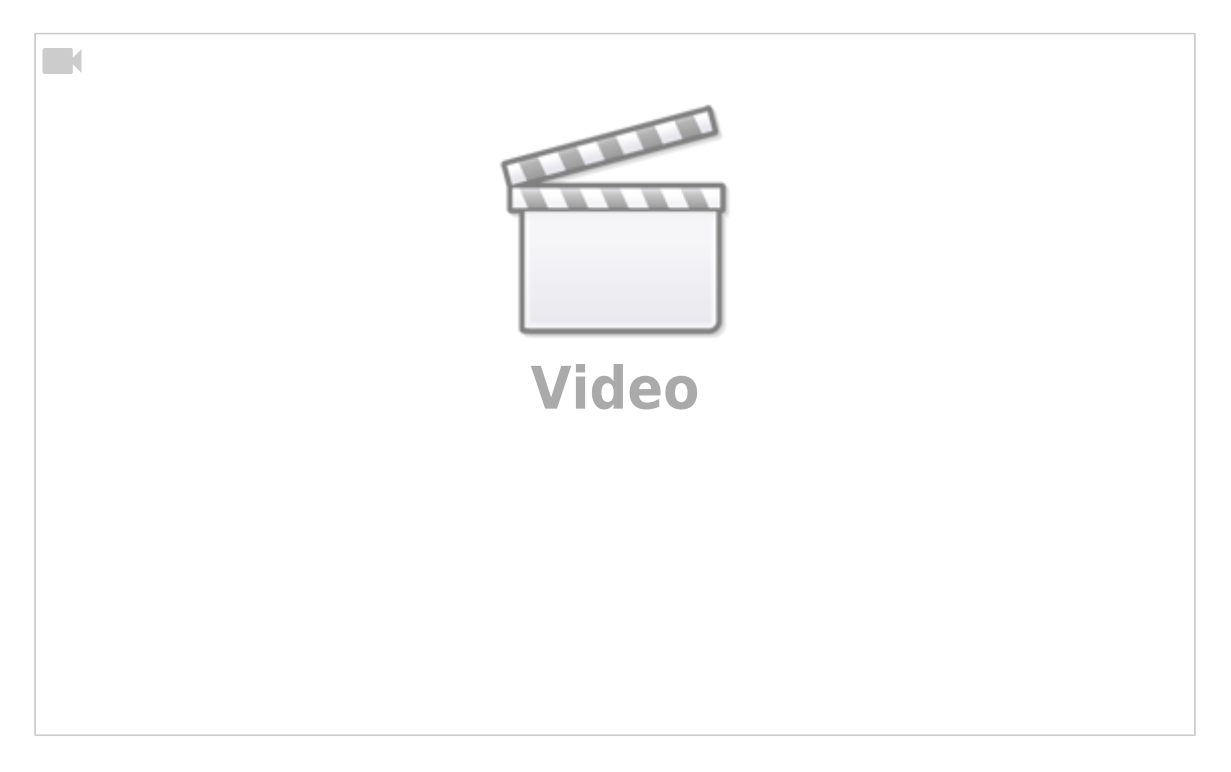

From: <https://docs.medisign.com/> - **docs.medisign.com** Permanent link:

**<https://docs.medisign.com/manual/encounter/edit>**

Last update: **2021/08/13 14:37**

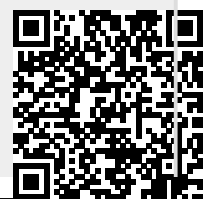

docs.medisign.com - https://docs.medisign.com/